## Event Check-in for Attendees

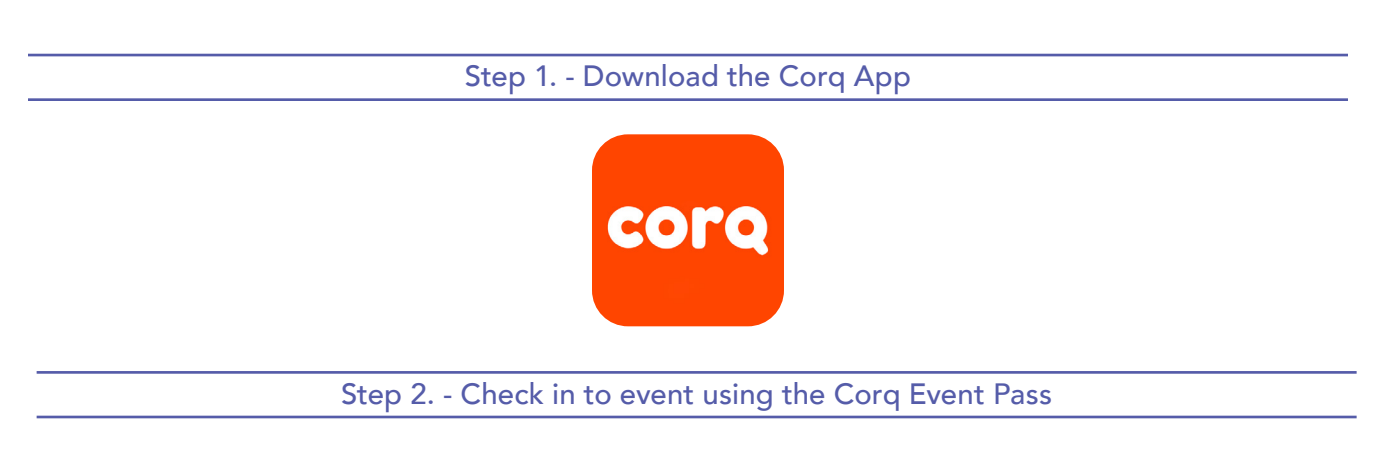

How to find an event pass on Corq:

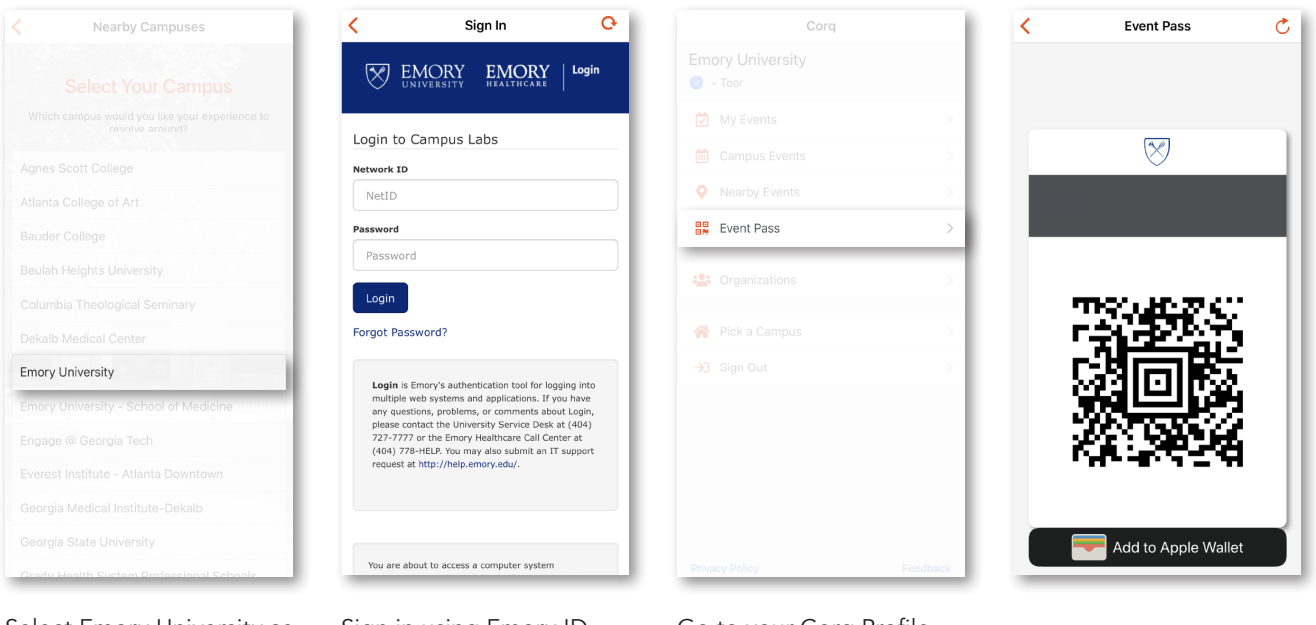

Select Emory University as your campus.

Sign in using Emory ID and password

Go to your Corq Profile. Click on Event Pass.

Student Involvement, Leadership, and Transitions **S** silt@emory.edu  $\sqrt{(404) 727 - 6169}$ **@** @emorysilt **f** Student Involvement, Leadership, and Transitions

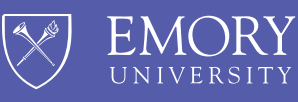

**The Hub**